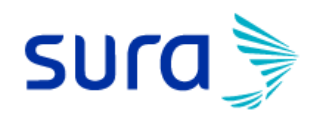

# **Designación de beneficiarios**

# Seguros de Vida y Rentas

3 razones para nombrar un beneficiario:

- Tener un beneficiario en tus seguros de vida, nos permite tener información clara de las personas a quienes se debe pagar en caso de que fallezcas.
- Si mueres y no tienes beneficiarios nombrados, el pago tardará más días, pues al no tener información personal y datos de contacto, se debe incurrir en procesos que retrasarán la entrega del dinero.
- Velar por el bienestar financiero de tus seres queridos, pues el objetivo principal es entregar dinero para proteger su patrimonio y garantizar la calidad de vida cuando no estés.

# Manual de uso Sucursal Virtual Personas

Ingresa a la sucursal virtual personas [www.segurossura.com.co](http://www.segurossura.com.co/) y haz clic en la opción **PERSONAS** 

Pon tu usuario y contraseña para entrar a tu perfil, donde verás las pólizas que tienes contratadas.

Para designar beneficiarios debes hacer clic en el botón DESIGNAR BENEFICIARIOS, que se encuentra ubicado en la columna izquierda de tu pantalla debajo del botón de vida.

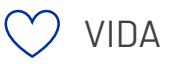

Designación De Beneficiarios

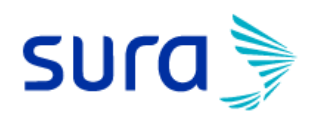

Aquí encontrarás el listado de tus seguros de vida.

Cada póliza tiene un botón de GESTIONA TUS BENEFICIARIOS, haz clic aquí para designarlos o modificarlos.

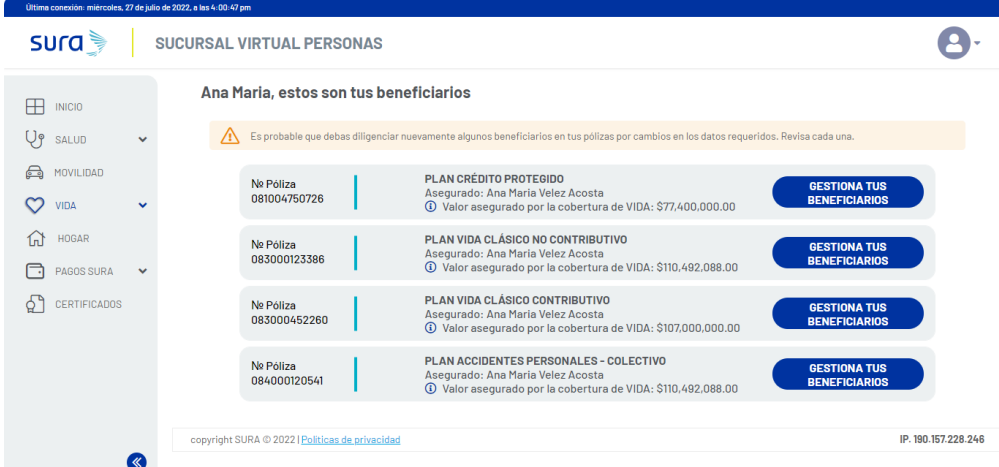

Si ya tenías beneficiarios designados, los verás de la siguiente manera:

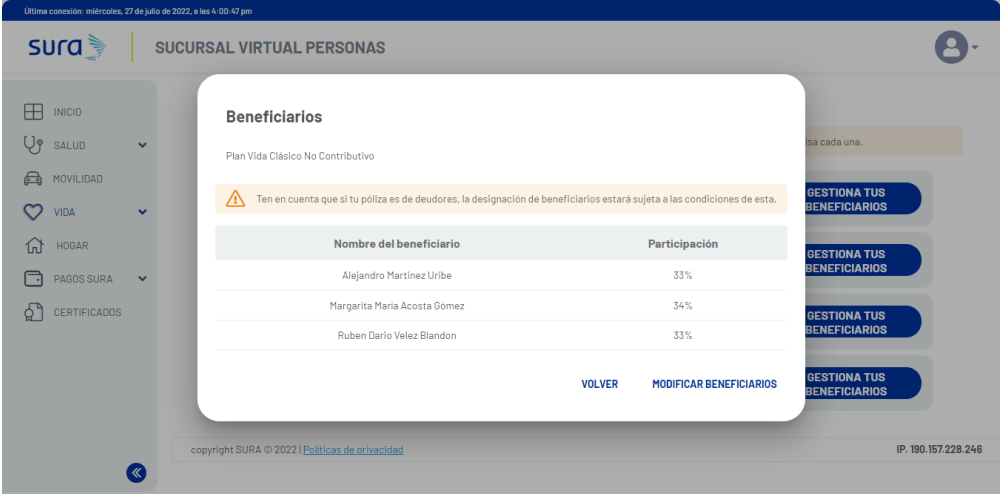

Ahí podrás decidir si modificarlos o no, en caso de querer hacer algún cambio, debes dar clic en MODIFICAR BENEFICIARIOS de lo contrario pon VOLVER

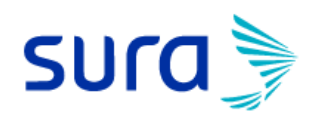

Cuando quieras modificar la lista de beneficiarios de tu póliza, verás esta pantalla, en la que tendrás la opción de agregar o eliminar beneficiarios y corregir datos de contacto o porcentaje de participación.

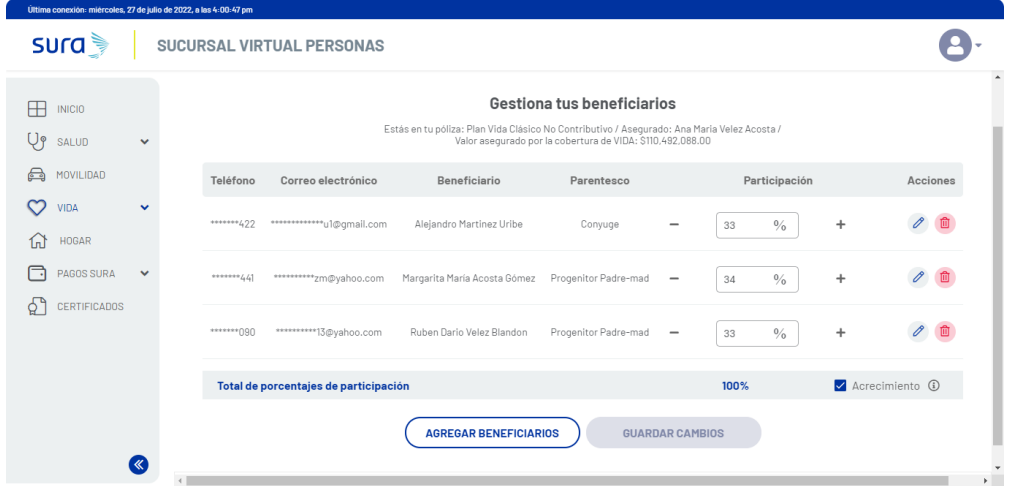

#### \*Ten presente que la sumatoria de porcentajes de participación siempre debe ser del 100%

Para designar un beneficiario, debes diligenciar los siguientes campos con la información de esa persona que quieres agregar

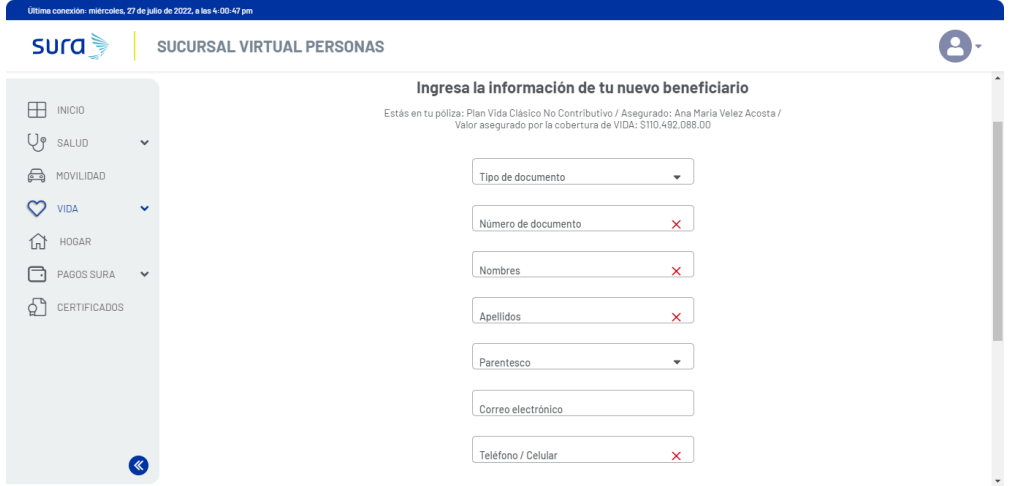

Hay campos obligatorios que debes diligenciar con información veraz para que tu beneficiario quede designado correctamente.

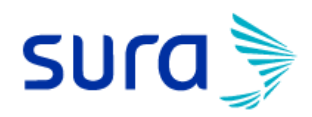

#### **IMPORTANTE:**

Con el fin de ser oportunos con la indemnización en el momento que corresponda, solicitamos la información de la cuenta bancaria de tu beneficiario, este no es un campo obligatorio, pero diligenciarlo correctamente será de gran ayuda para todos.

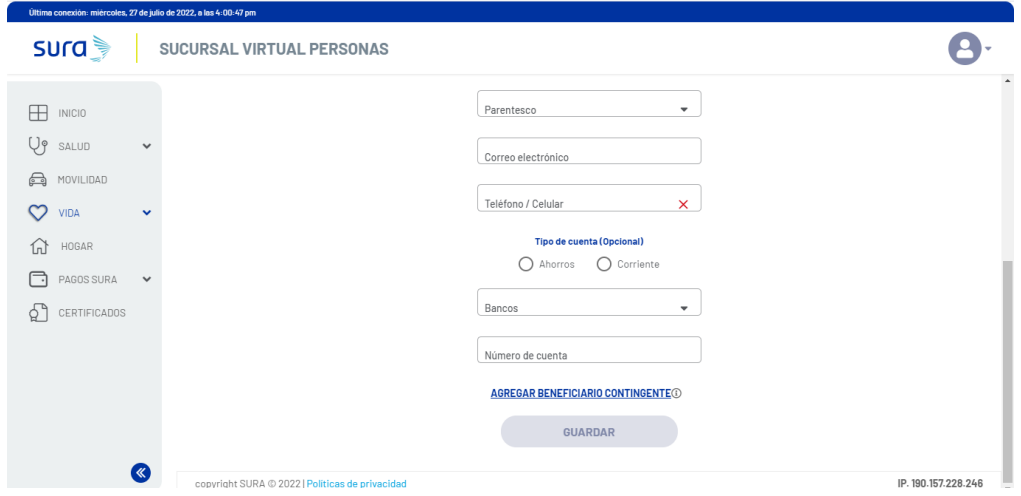

Si deseas agregar algún beneficiario contingente, debes dar clic en la opción y diligenciar los siguientes campos:

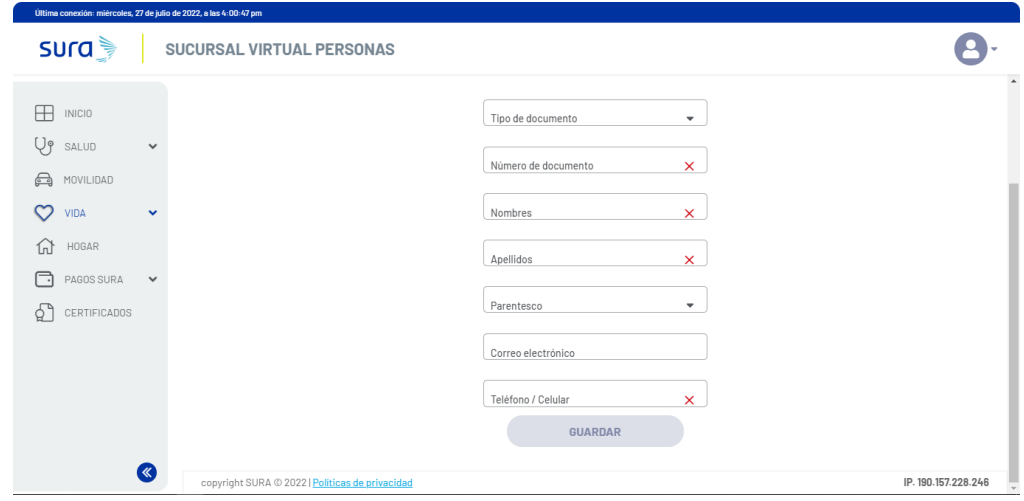

Después de diligenciar la información haz clic en el botón GUARDAR.

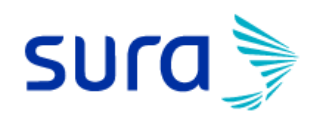

Volverás al listado de tus beneficiarios y se reflejará el cambio que acabas de ejecutar.

**¡OJO!** Revisa los porcentajes, recuerda que si no suman 100% no podrás guardar los cambios y finalizar el proceso.

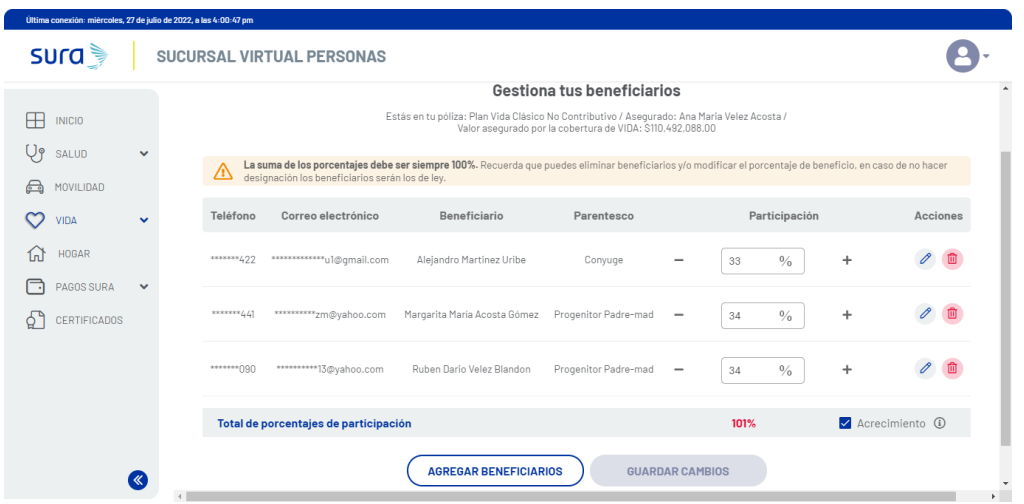

GUARDAR CAMBIOS cuando hayas registrado todos tus beneficiarios para esa póliza.

Te preguntaremos si estás de acuerdo con el tratamiento de datos personales, debes marcar tu respuesta para poder continuar.

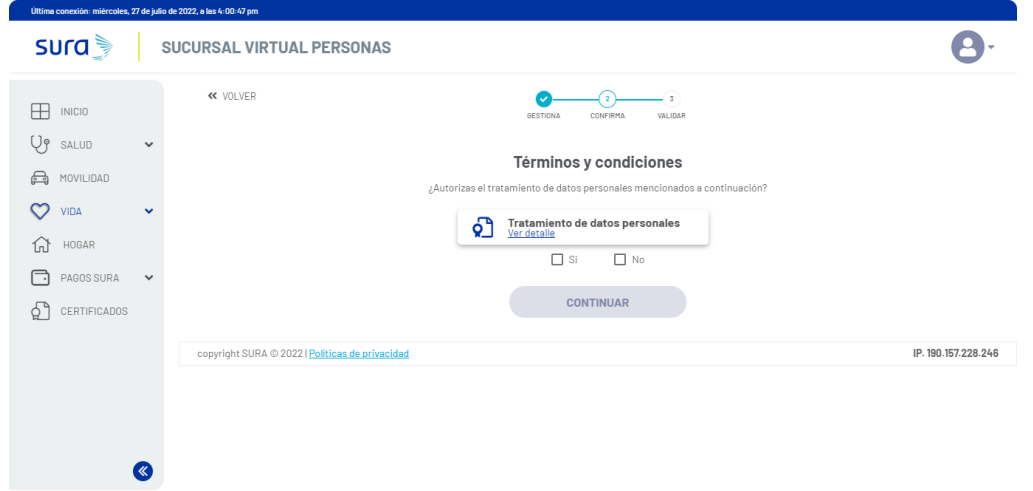

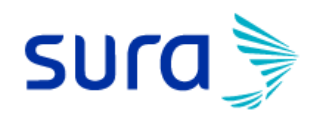

En VER DETALLE encontrarás la explicación del tratamiento de datos personales, para que decidas si marcas SI o NO

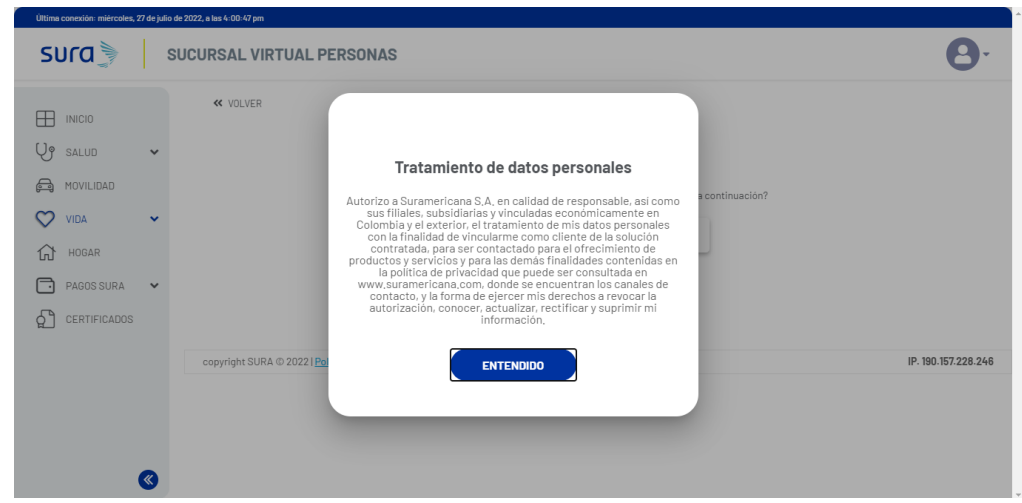

#### **¡Estás a punto de terminar!**

Para finalizar el proceso debes demostrarnos que eres tú.

Responde correctamente unas preguntas de tu información personal, o en algunos casos recibirás un sms con un código que debes marcar en la pantalla de tu computador.

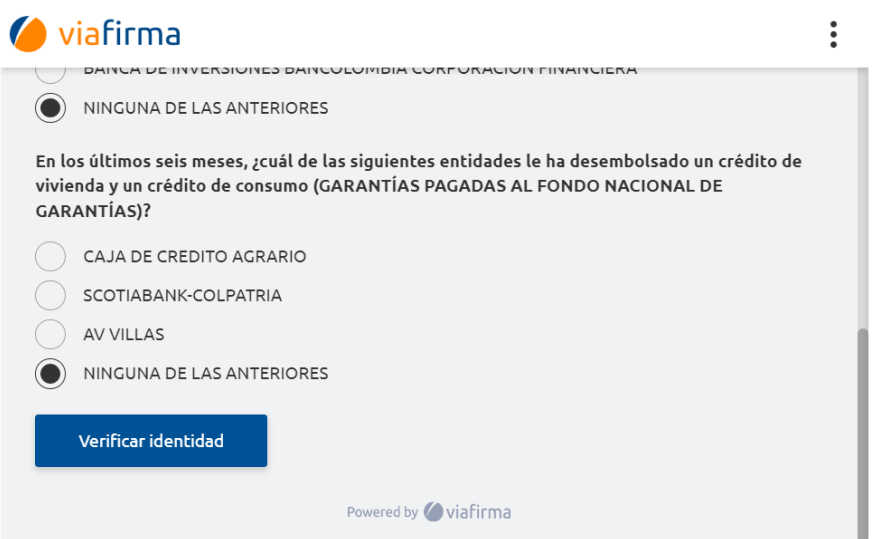

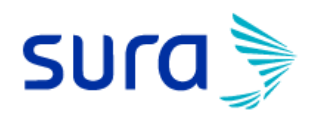

Haz clic en el botón VERIFICAR IDENTIDAD verás un resumen de los beneficiarios que quedaron registrados en tu póliza, si esa información está correcta *ivamos a firmar!* PROCEDER A LA FIRMA

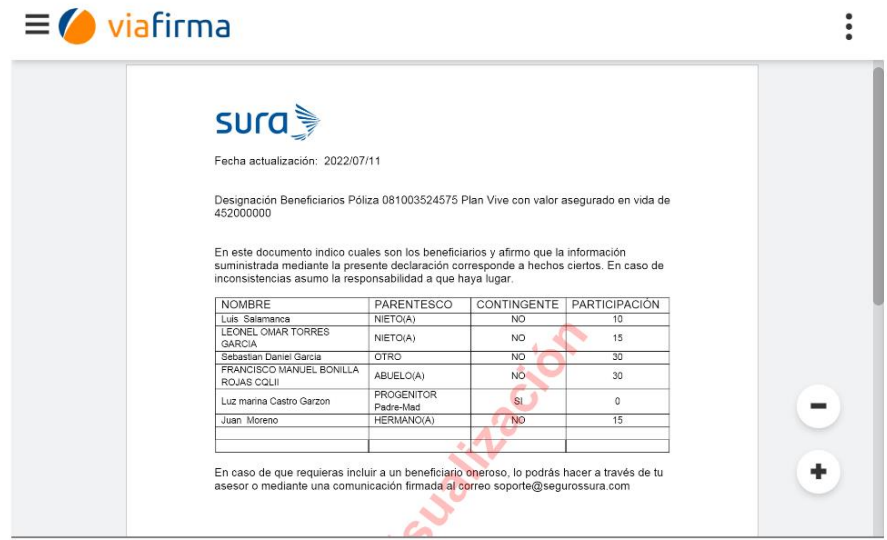

Aparecerá un recuadro en el que debes dibujar tu firma o nombre y hacer clic en ENVIAR

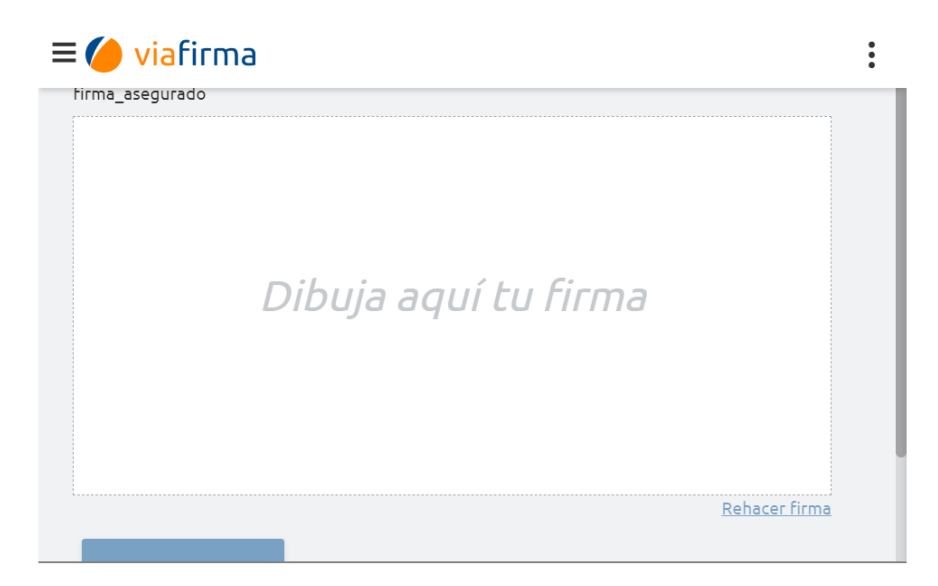

Después de unos minutos recibirás en tu correo electrónico y/o tu celular un mensaje en el que te notificaremos si el proceso finalizó o no con éxito.

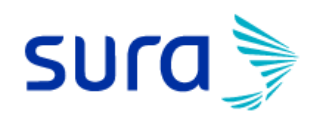

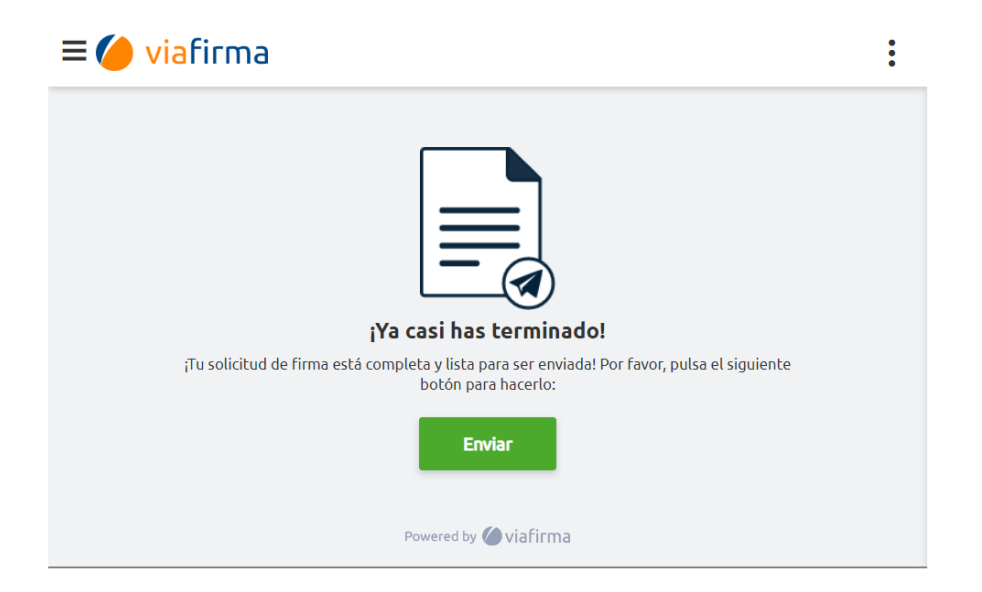

### **¡IMPORTANTE!**

Ten presente que si recibes el mensaje y no fuiste tú quien hizo los cambios en tus beneficiarios, debes comunicarte inmediatamente con nosotros al #888 para reportar el movimiento y hacer las operaciones que sean necesarias.

# iHaz tu designación es muy fácil y rápido!

Gerencia Vida y Rentas